## P A U L R E V E R E M I D D L E S C H O O L

## CHOOLOGY

Schoology is LAUSD's online gradebook. In order for parent(s) to access Schoology, one must follow the directions below. LOG-IN INSTRUCTIONS for Parents and Guardians *(new users)* to LAUSD PASSport are as follows:

- $\Box$  Visit the Revere website and click the **DAS Socar** icon at the top of the page
- Click **"Register for an account"**
- Enter **YOUR FIRST NAME** and **YOUR LAST NAME**
- Enter **YOUR EMAIL ADDRESS**
	- a. If you have a student at a non-lausd school (ex. Pali High) that also uses Schoology, you will need to use a *different email address*. Your password can be the same but your email address **MUST BE DIFFERENT** than the one you use for the other non-LAUSD school.
	- b. LAUSD employees CANNOT use their LAUSD email address. Use your personal email address.
- $\Box$  Type in the security code shown on the screen or listen to the audio clip and type the response
- Click **"Register"**

## \*\*\*YOU SHOULD RECEIVE AN EMAIL FROM PARENTPORTAL@LAUSD.NET\*\*\*

- From your email, click the **"Activate my LAUSD account"** link
- Click **"Create password or Reset my password"**
- □ Review the LAUSD Responsible Use Policy
- Click on the **"Accept"** or "Decline"
- Read the instructions for creating an acceptable password. Enter the password twice and then click **"Submit"**
- □ From the Revere website (www.paulreverems.com), click on the **DHES Sport** icon and LOG IN TO PASSPORT
- Choose the **"Add Students"** link in the **My Students** section
- Use the information below :

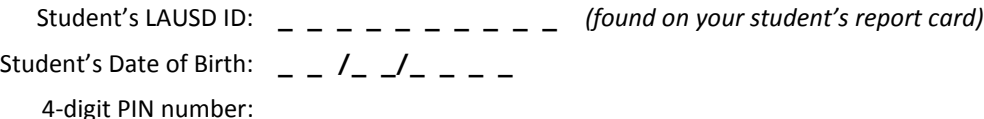

Click **"ADD A STUDENT"**

- Identify yourself by selecting your name and click **"This is Me"**
- Click **"FINISH"**
- □ Click on your student's name
- □ Click on the **GRADES & ASSIGNMENTS** icon (green circle)
- Choose any class / **COURSE NAME**
- $\Box$  Enter your username and/or password (You will only have to do this step this one time)

## **CONGRATULATIONS**! You are now in SCHOOLOGY.

Please look around the Schoology site to familiarize yourself with it.

**NEXT TIME**, you can go directly to **www.schoology.com** or download the app to your mobile device to log-in.

NOTE: If you have a student at Pali High, go to [www.schoology.com](http://www.schoology.com/) and add this website to your homescreen. Use the actual app for one school and this link for another school. Otherwise you have to log in and out from the app every time.